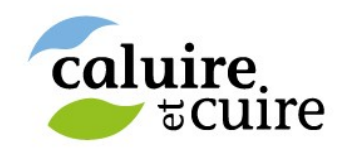

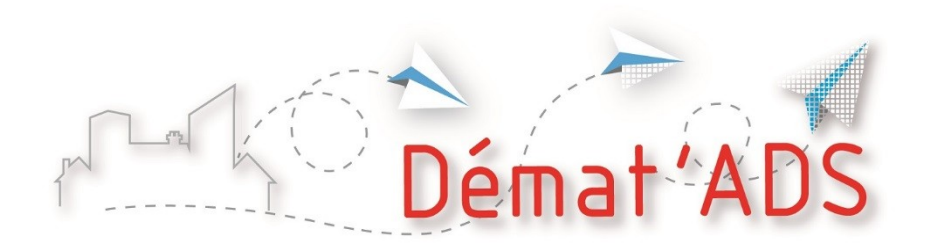

### Pourquoi déposer mon dossier de demande au format numérique ?

En raison de la période d'état d'urgence sanitaire liée à la pandémie de Covid\_19, la circulation des dossiers papier entre les services concernés par l'instruction est plus lente que d'habitude.

Déposer un dossier au format numérique permettra au service instructeur de consulter les services de façon plus rapide et plus sûre, et d'obtenir leurs avis plus rapidement.

# Le dossier numérique vient en complément du dépôt papier du dossier en mairie

Le dossier déposé par le demandeur en mairie fait foi et doit être archivé dans le format transmis. A partir du 1er janvier 2022, le dépôt de dossiers numériques sera officiellement possible avec la mise en œuvre de la dématérialisation des ADS. Mais, à ce jour, la commune n'est pas encore en mesure d'archiver les dossiers numériques. De plus, certains services ne souhaitent pas être consultés sur des dossiers au format numérique. C'est pourquoi un dépôt papier du dossier est toujours nécessaire. Il devra être effectué dans les 5 jours ouvrés suivant mon dépôt numérique (voir le nombre d'exemplaires avec la commune).

### Comment procéder au dépôt numérique de mon dossier ?

Le dépôt des dossiers numériques s'effectue sur le guichet numérique métropolitain Toodego.com.

Le dépôt des ADS n'est pas ouvert à tous les usagers mais uniquement à ceux qui auront été habilités à le faire. Avant de procéder au dépôt de mon dossier, je dois créer mon compte, me connecter une première fois au site et transmettre mon adresse mail à la Métropole pour que les droits d'accès au service me soient affectés *=> se reporter au manuel de création du compte Toodego*

Une fois habilité au dépôt des ADS sur Toodego, j'ai la possibilité de déposer d'autres dossiers sur la même commune ou d'autres communes de la Métropole qui auraient ouvert ce service.

En raison du caractère non officiel du dépôt numérique, il est important de ne pas procéder à un dépôt numérique sans avoir au préalable recueilli l'accord de la commune.

Le dépôt du dossier numérique nécessite mon engagement sur le respect des conditions générales d'utilisation lors du dépôt

## Préparer mon dossier numérique

Si j'ai besoin d'aide pour la constitution de mon dossier La plateforme Toodego sert à effectuer le dépôt du dossier au format numérique et n'a pas pour objectif de me renseigner sur les formalités d'urbanisme.

Sur le site service-public.fr, je peux trouver tous les renseignements utiles pour constituer mon dossier. Certains dossiers peuvent même être remplis en ligne grâce à une téléprocédure d'aide en ligne. Si j'utilise ce service, je télécharge le CERFA rempli.

#### Le formulaire CERFA

Lors du dépôt du dossier, je choisis le type de dossier que je souhaite déposer (DP, PC maison individuelle ou autre, PA…).

Le formulaire doit être téléchargé sur le site Toodego, rempli numériquement et enregistré sur mon ordinateur avant d'être déposé. Il ne faut pas déposer un cerfa rempli à la main ou imprimé et scanné. Le cerfa n'est pas signé, c'est la connexion à Toodego avec un login et mot de passe qui vaut signature.

Si j'ai rempli mon CERFA sur service-public.fr, je peux déposer ce document directement sur Toodego.

#### Les plans et pièces du dossier

Le dossier ne doit pas être déposé en un seul bloc mais chaque pièce du dossier doit faire l'objet d'un fichier distinct correspondant au bordereau des pièces : PCMI1 plan de situation.pdf, PCMI5 plan des façades.pdf, PCMI7 photo insertion dans l'environnement.pdf…. Seuls les formats de fichiers .PDF et .JPG sont acceptés. La taille maximale d'un fichier est de 25 Mo. Pour une même pièce, il est possible de déposer plusieurs fichiers.

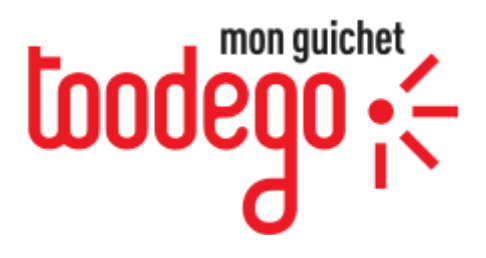

## Comment accéder à la rubrique de dépôt sur Toodego ?

#### $\triangleright$  Tous les services

Dans la page « Tous les Services », à la rubrique « Urbanisme », je clique sur la tuile « Suivre ou déposer une demande d'urbanisme »

#### Mon tableau de bord / suivre mes demandes d'urbanisme

Je dispose à cet endroit d'un tableau de bord spécifique à mes démarche d'urbanisme, bien pratique si j'ai plusieurs dossiers en cours

## Quelles sont les fonctionnalités de Toodego ?

#### Je peux :

- Déposer une demande, éventuellement en repartant d'un brouillon si j'ai interrompu mon dépôt
- Suivre l'avancement de l'instruction de mon dossier déposé sur Toodego
- Suivre plusieurs dossiers en cours sur une ou plusieurs communes